# **La aplicación web de teledetección SIMANCTEL (Sistema Múltiple de Análisis de los Cultivos por Teledetección): un ejemplo de difusión de datos**

*A. J. Rodríguez Pérez (1), S. Baños Calvo (1) , M. Fuentelsaz Pérez (1), J. M. Durán Paredes (1), A. Muñoz Rastrero (1)* 

(1) Empresa Pública Desarrollo Agrario y Pesquero S.A; C/Bergantín 39, 41012, Sevilla-España,. ajrodriguez@dap.es, sbcalvo@dap.es

### **Resumen**

Está disponible de manera pública la aplicación SIMANCTEL de visualización y difusión de datos obtenidos a partir de teledetección. La aplicación se puede consultar a través de la página de la Consejería de Agricultura y Pesca de la Junta de Andalucía (http://www.cap.juntaandalucia.es/agriculturaypesca/publico), entrando a través del visor de cartografía.

El objetivo principal de esta aplicación es la de facilitar la difusión y el conocimiento de los datos generados a partir de imágenes de satélite aplicadas al seguimiento de los cultivos andaluces.

#### **1. Introducción**

En los inicios del siglo XXI, Andalucía sigue apostando por la agricultura como uno de sus principales recursos y como una forma de vida de la que nuestra región es un excelente representante en la Unión Europea.

En este contexto, surge el proyecto SIMANCTEL (Sistema Múltiple de Análisis de los Cultivos por Teledetección) enmarcado a su vez en el Sistema Integrado de Información Agraria (S.I.I.A), como una forma de apostar con claridad por una agricultura andaluza moderna y tecnológicamente en vanguardia. Este proyecto tiene su marco operativo dentro del "Plan de Modernización de la Agricultura Andaluza 2000- 2006" que está desarrollando la Consejería de Agricultura y Pesca (C.A.P) de la Junta de Andalucía y la Empresa Pública Desarrollo Agrario y Pesquero (D.a.p).

El proyecto SIMANCTEL pretende desarrollar nuevas herramientas y/o modelos de simulación y de estimación que ayuden en la correcta interpretación de los escenarios agrícolas, desarrollados en el conocimiento del pasado, para construir las simulaciones, ajustes y evaluaciones presentes y futuras.

Como una forma real de materializar el desarrollo mencionado nace esta aplicación con la intención de generar nuevas formas de análisis, mejorar la integración con otras fuentes de información e incrementar el volumen de datos disponible, añadiendo nuevos sensores e imágenes, todo ello dirigido hacia la creación de una nueva herramienta de análisis complementario, con utilidad práctica

La aplicación accede a una base de datos ORACLE (actualizada mensualmente) que contiene todos los valores del histórico y del año en curso, organizados decenalmente y por cultivo, tipo de sensor y límites geográfico-administrativos. El análisis se puede realizar desde un punto de vista multi-geográfico y multi-temporal (histórico). La forma de selección se basa en la elección del grupo de cultivo, provincia y término municipal. La aplicación y sus contenidos están en continua progresión y mejora.

## **2. Descripción de la aplicación**

La aplicación accede a todos los datos generados a partir de la serie de imágenes de satélite disponibles. En la actualidad estas imágenes proceden del sensor AVHRR-NOAA y los datos corresponden a NDVI, aunque a lo largo del año se incluirán estadísticas procedentes de otros sensores como TERRA-MODIS y TM-Landsat. La aplicación on-line está disponible a través de la página web de la Consejería de Agricultura y Pesca: www.juntadeandalucia.es/agriculturaypesca

En el margen inferior derecho de la página principal de la Consejería aparece un icono que posibilita la entrada a Cartografía. Pulsando este enlace, se presenta la página de aplicaciones del Sistema Integrado de Información Agraria (S.I.I.A): una de estas opciones es "Teledetección". La Figura 1 muestra la secuencia mencionada. El resultado de las consultas se expresa en forma de curvas o perfiles de NDVI y tratan de generar otra perspectiva a partir de los procesos biológicos que

ocurren en la superficie agraria andaluza. Pulsando en el icono de la aplicación aparece un cuadro con distintas opciones, divididas en Origen de los datos y Tipo de Análisis. Las distintas opciones permiten varios enfoques en la consulta, según sea el interés del usuario, desde un solo término municipal en varios años, a varios términos municipales o varias provincias para un mismo cultivo dentro de un año concreto, o distintos cultivos dentro de una provincia, etc.

Se han incluido una serie de ficheros de ayuda (posicionando el puntero sobre las opciones mencionadas) de manera que el usuario pueda conocer una breve descripción para cada apartado.

#### **2.1. Origen de los datos**

Hace referencia al tipo de satélite, mapa de cultivos de referencia y grado de cobertura del cultivo respecto de la resolución espacial en uso. Las estadísticas disponibles provienen en la actualidad de imágenes del sensor AVHRR-NOAA. Estas imágenes tienen una resolución espacial de 1x1 Km<sup>2</sup> y han sido usadas extensamente y generado buenos resultados en el seguimiento de la vegetación en general y de los cultivos en particular. Por el contrario, la resolución espacial de este sensor no permite el análisis de precisión para cultivos dispersos o aquellos que ocupan superficies reducidas. Por esta razón, se está trabajando para añadir otros sensores con mejor resolución espacial

Actualmente la fuente de contraste cartográfica disponible es el *Mapa de Cultivos y Aprovechamientos de la Consejería de Agricultura y Pesca*, que comprende en realidad una combinación de cultivos asociados en grupos y cultivos individuales: *arroz, cítricos, cultivos subtropicales, frutal de regadío, frutal de secano, herbáceos de regadío, herbáceos de secano, olivar de regadío, olivar de secano, olivar/frutal de secano, subtropical/cítricos, viñedo*. En realidad, a groso modo, las clases de cultivo están agrupadas en herbáceos y leñosos. Las clases correspondientes a leñosos en realidad están incluidas más por razones de difusión que por razones técnicas. La caracterización del ciclo vegetativo de los cultivos herbáceos es más claro y fácil de explicar debido a la dinámica de siembra y cosecha de los mismos. Sin embargo hay mucho por hacer en el caso de los leñosos y por esta razón las interpretaciones de este grupo de cultivo no son tan evidentes.

A partir de la campaña 2004/2005 está previsto utilizar otro mapa de cultivos generado a partir de SIGPAC, totalmente novedoso, que estará actualizado en tiempo cercano al real por campaña agrícola. De esta manera se va a determinar no sólo

donde se encuentra cada cultivo sino también en qué porcentaje respecto del total de superficie de la parcela agrícola

El grado de cobertura mide el grado de ocupación del terreno por un cultivo determinado, para la resolución espacial del sensor seleccionado. Por defecto, la selección está fijada en el 50 % por lo que en los cálculos y resultados se han considerado sólo aquellos píxeles en donde el cultivo en cuestión es la clase mayoritaria y su superficie relativa es mayor del 50 % respecto del total.

# **2.2. Tipo de análisis**

El análisis puede ser para un único año (anual) o por el contrario para varios años (Inter-anual). Una vez seleccionado el tipo, aparecen las opciones particulares para cada caso: se puede seleccionar cultivo, provincia, municipio, año, decena inicio y final. También cuando se escoge el análisis Interanual y tras seleccionar el primer año, se pueden visualizar si así se escogen las curvas típicas, máximo y mínima. Estas curvas se han calculado para cada decena, clase de cultivo y término municipal según la información histórica disponible hasta el momento: NOAA-AVHRR desde los años 1992 a 2001 (Fuente: Consejería de Medio Ambiente, Junta de Andalucía) y 2002 en adelante.

Las comparaciones inter-anuales para una misma clase de cultivo y un municipio son más recomendables en términos absolutos ya que se realizan sobre la misma base geográfica. En el caso de comparaciones multi-geográficas el usuario deberá tener en cuenta las particularidades del "cultivo" en su caso.

La elección de las clases de cultivo sobre las que se va a realizar el análisis va a condicionar el resto de la selección. En la ayuda se incluye un listado de municipios, ordenados por clase de cultivos y número de hectáreas, según el mapa de Cultivos y Aprovechamientos de la Consejería de Agricultura y Pesca ya que no todos los términos municipales para un mismo "cultivo" se pueden comparar al mismo nivel. Dependerá, fundamentalmente, del numero de píxeles que ingresen en los cálculos

La agrupación básica temporal de los datos se he realizado en función de las decenas de mes: 1- 10, 11-20, 21-final de mes. Con el fin de ayudar al usuario a escoger el periodo temporal correcto, se ha incluido un calendario de cultivos que contiene porcentajes aproximados de probabilidad de ocurrencia mensuales para la siembra y recolección

de la cosecha, agrupados para Andalucía occidental y oriental.

En el caso que las curvas no aparezcan conforme a la selección temporal escogida se deberá a la falta de datos para el periodo seleccionado (normalmente faltarán los datos del final de año por culpa de una excesiva cobertura nubosa)

# **2.3. Breve reseña técnica del funcionamiento de la aplicación**

SIMANCTEL es una aplicación basada en la tecnología Java J2EE. La aplicación se encuentra instalada en un servidor de aplicaciones *Oracle IAS*. *Oracle* es un Sistema de Gestión de Bases de Datos objeto-relacional capaz de manejar bases de datos de tamaños extraordinarios (millones de datos), de manera eficiente para el usuario final y a un coste relativamente bajo.

La aplicación principalmente hace uso de dos APIs Java: *Hibernate* y *JFreeChart.* Estas APIs se caracterizan principalmente por ser de tipo "Open-Source", es decir, de código libre. *Hibernate* (http://www.hibernate.org) es un motor de persistencia objeto-relacional para Java que nos permite abstraernos de la base de datos sobre la que esté instalada la aplicación. *JFreeChart* (http://www.jfree.org/jfreechart) es una biblioteca de clases Java que permite generar gráficas.

Las páginas web se han realizado usando *Velocity* (http://jakarta.apache.org/velocity) que consiste en un motor de plantillas basado en Java que permite separar el código Java de la presentación de las páginas HTML. *Velocity* es una alternativa para otras tecnologías, como *JSP* (*Java Server Pages*) o *PHP*. La Figura 1 muestra el esquema general de funcionamiento de la aplicación.

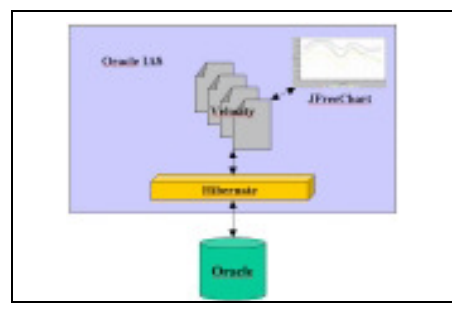

*Figura 1: Funcionamiento de SIMANCTEL web*